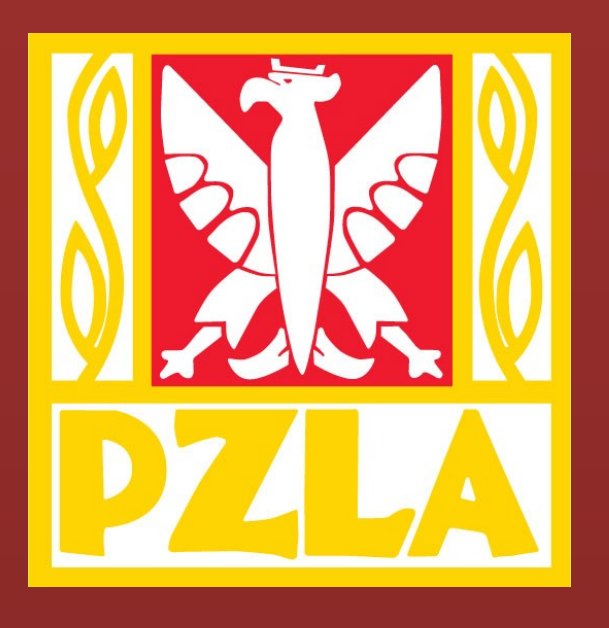

# **POLSKI ZWIĄZEK LEKKIEJ ATLETYKI**

# Instrukcja składania wniosków

*o przyznanie licencji zawodniczej w kat. młodzik*

Przeznaczona dla Klubów Lekkoatletycznych

# Spis treści

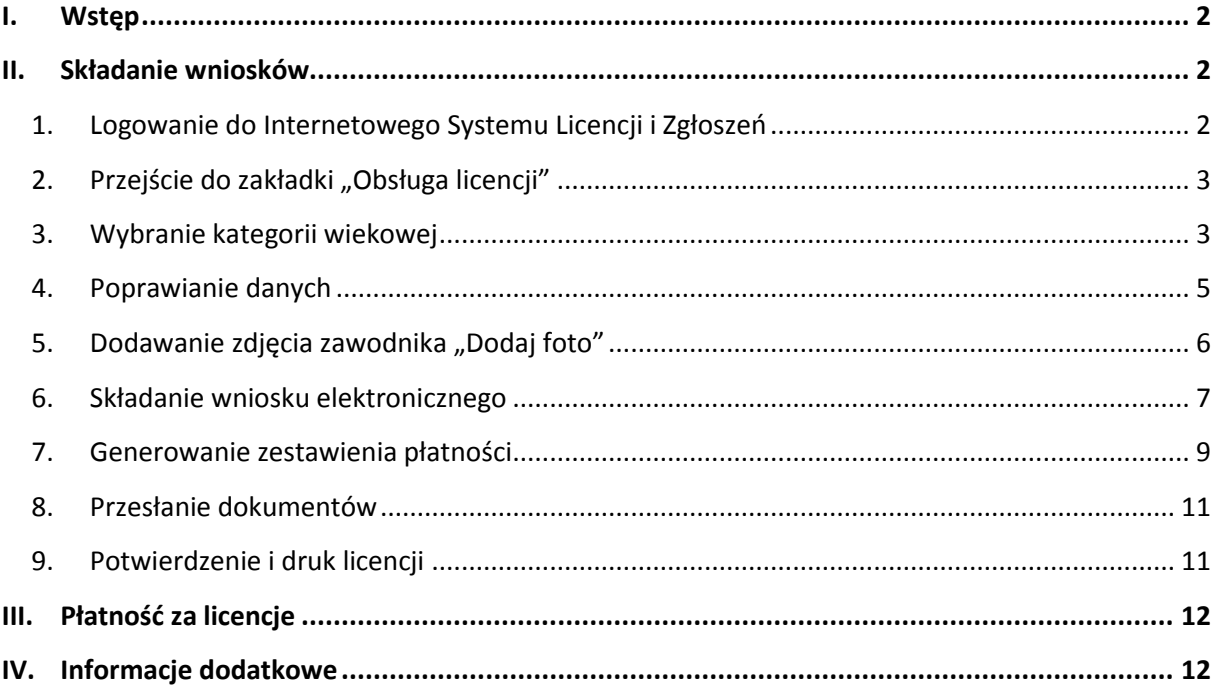

# <span id="page-2-0"></span>**I. Wstęp**

- Licencje przyznają Wojewódzkie Związki Lekkiej Atletyki na wniosek klubu.
- Klub wnioskuje o nadanie licencji poprzez Internetowy System Licencji i Zgłoszeń.
- Licencja jest przyznawana elektronicznie na okres jednego roku.
- Licencje są przyznawane elektronicznie
- Druk licencji generowany jest z Internetowego Systemu Licencji i Zgłoszeń

# <span id="page-2-1"></span>**II. Składanie wniosków**

# **W celu uzyskania licencji należy:**

- 1. Zalogować się do Internetowego Systemu Licencji i Zgłoszeń
- 2. Przejść do zakładki "Obsługa licencji"
- 3. Wybrać odpowiednia kategorię wiekową
- 4. Uzupełnić dane zawodnika
- 5. Potwierdzić złożenie wniosku
- 6. Wydrukować potwierdzenie wniosku
- 7. Wygenerować zestawienie płatności
- 8. Przesłać potwierdzenie wniosku wraz załącznikami do Woj. ZLA

# <span id="page-2-2"></span>**1. Logowanie do Internetowego Systemu Licencji i Zgłoszeń**

W celu złożenia elektronicznego wniosku należy wejść na stronę PZLA i kliknąć na baner:

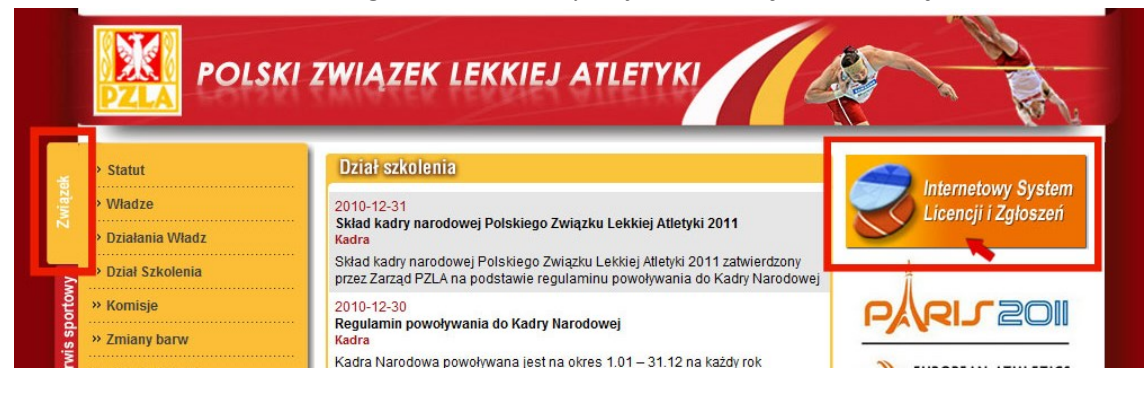

#### Podać login i hasło:

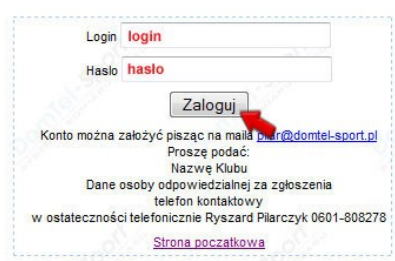

Wybrać dowolną imprezę:

|                                                                         |                                           | Witai   |                                                                                                 |         |
|-------------------------------------------------------------------------|-------------------------------------------|---------|-------------------------------------------------------------------------------------------------|---------|
|                                                                         | Proszę wybrać impreze do której zgłaszasz |         |                                                                                                 |         |
|                                                                         |                                           |         | Tu można wypełnić zgłoszenie do dowolnej imprezy<br>!!! Można podać własna nazwę zawodów :) !!! | Aktywn  |
| Halowe Mistrzostwa Okręgu Jun. i Jun. Młodszych GDAŃSK, 08.01.2011<br>C |                                           |         | Zgłoszenia do 03.01.2011 godz. 24:00                                                            | Aktywny |
| Halowy Mityng Lekkoatletyczny                                           | GRUDZIADZ, 08.01.2011                     |         | Zgłoszenia do 05.01.2011 godz. 24:00                                                            | Aktywn  |
| Halowy Miting Lekkoatletyczny<br>C                                      | ŁÓDŹ, 08.01.2011                          |         | Zgłoszenia do 05.01.2011 godz. 24:00                                                            | Aktywny |
|                                                                         | <b>DALEI</b>                              | Wyloguj |                                                                                                 |         |

# **2. Przejście do zakładki "Obsługa licencji"**

<span id="page-3-0"></span>Wcisnąć przycisk "Obsługa licencji"

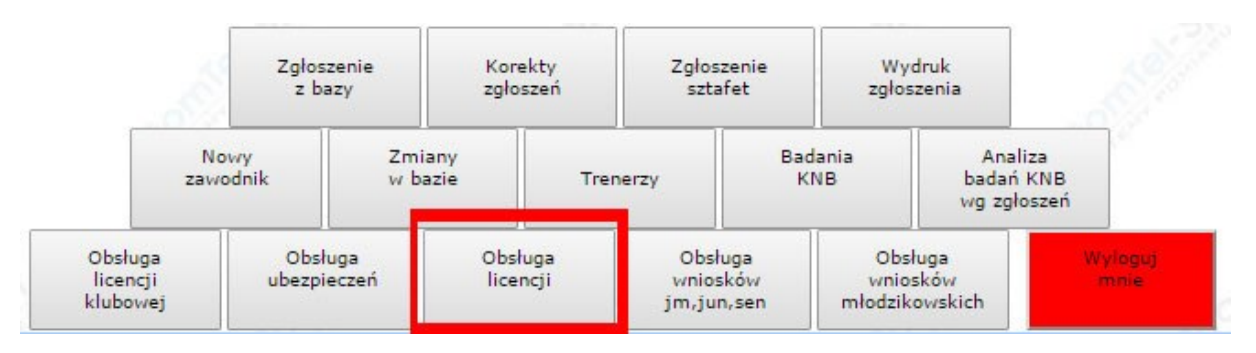

# **3. Wybranie kategorii wiekowej**

<span id="page-3-1"></span>Wybrać z opcji filtra "kat" odpowiednią kategorię wiekową "M"

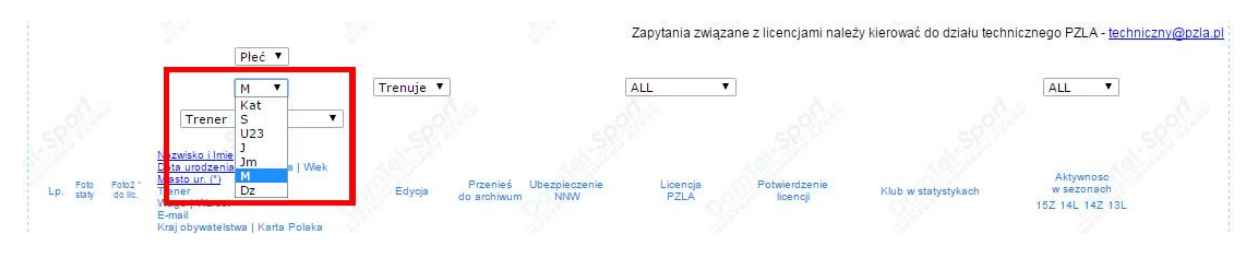

W przypadku, gdy dane zawodnika są wypełnione można od razu wcisnąć przycisk "Wniosek".

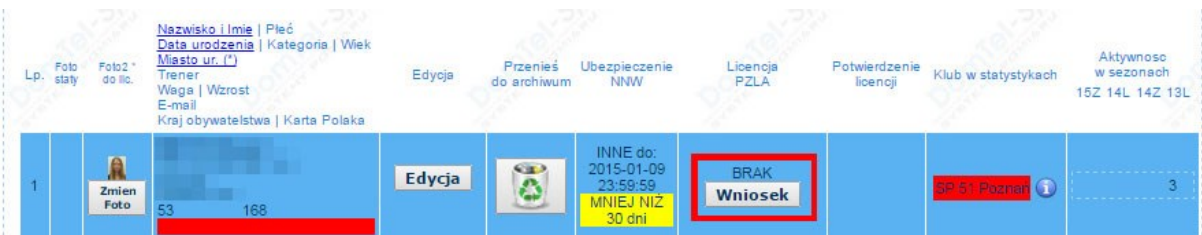

Jeśli okaże się, że dane są niekompletne system wymusi uzupełnienie danych. Dane konieczne do uzupełnienia są wyróżnione czerwoną czcionką. Zostaje także wyświetlony komunikat **!!! SPRAWDŹ DANE !!!.** Do momentu uzupełnienia danych złożenie wniosku licencyjnego jest niemożliwe.

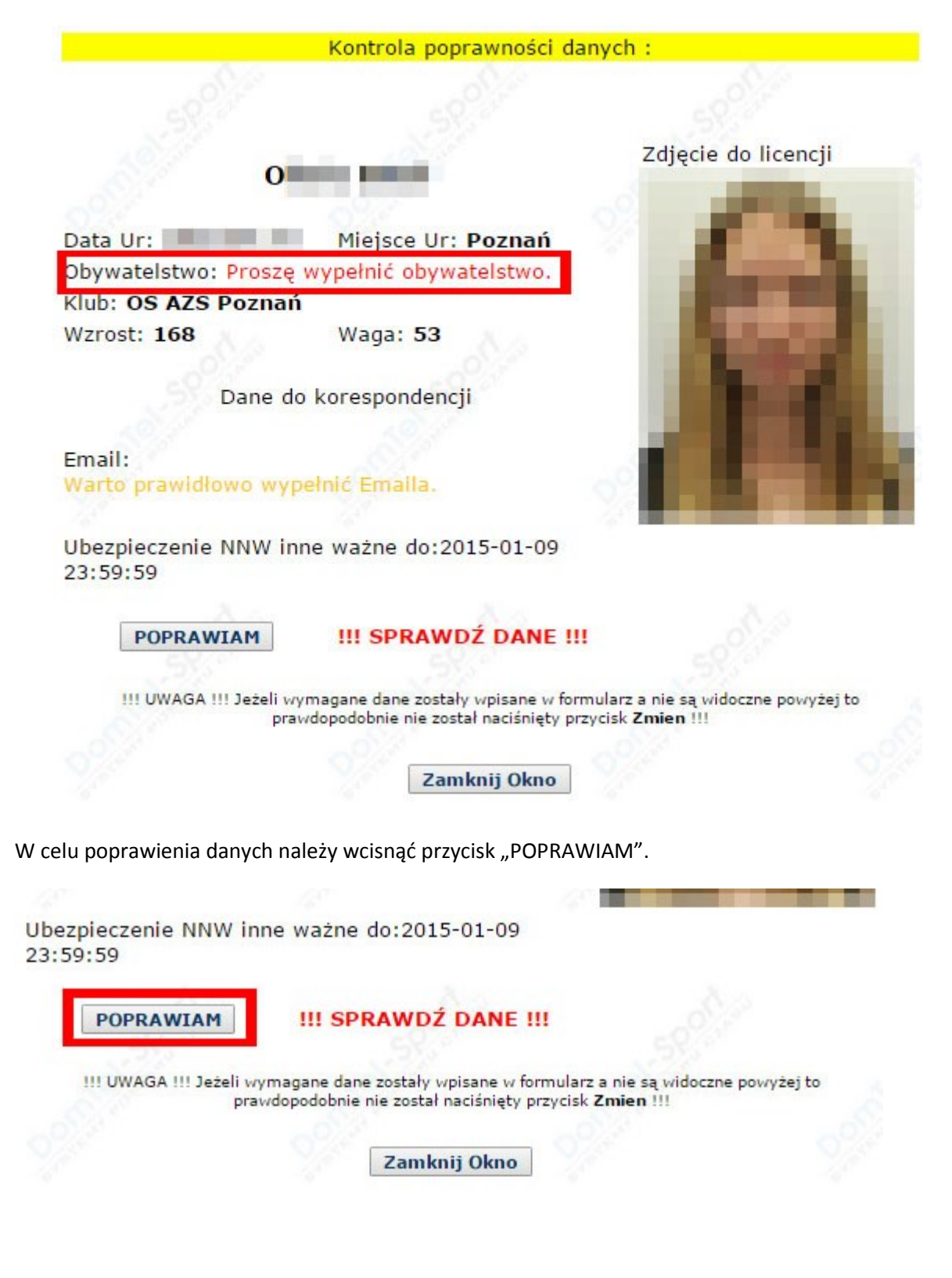

# **4. Poprawianie danych**

<span id="page-5-0"></span>Aby uzupełnić dane zawodnika w panelu "Obsługa Licencji" należy wcisnąć przycisk "Edycja"

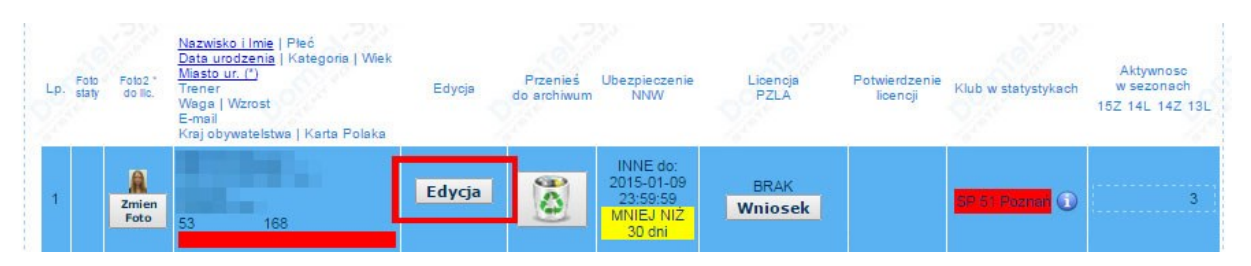

Od roku 2015 obowiązkowo należy podać kraj pochodzenia (obywatelstwa zawodnika),

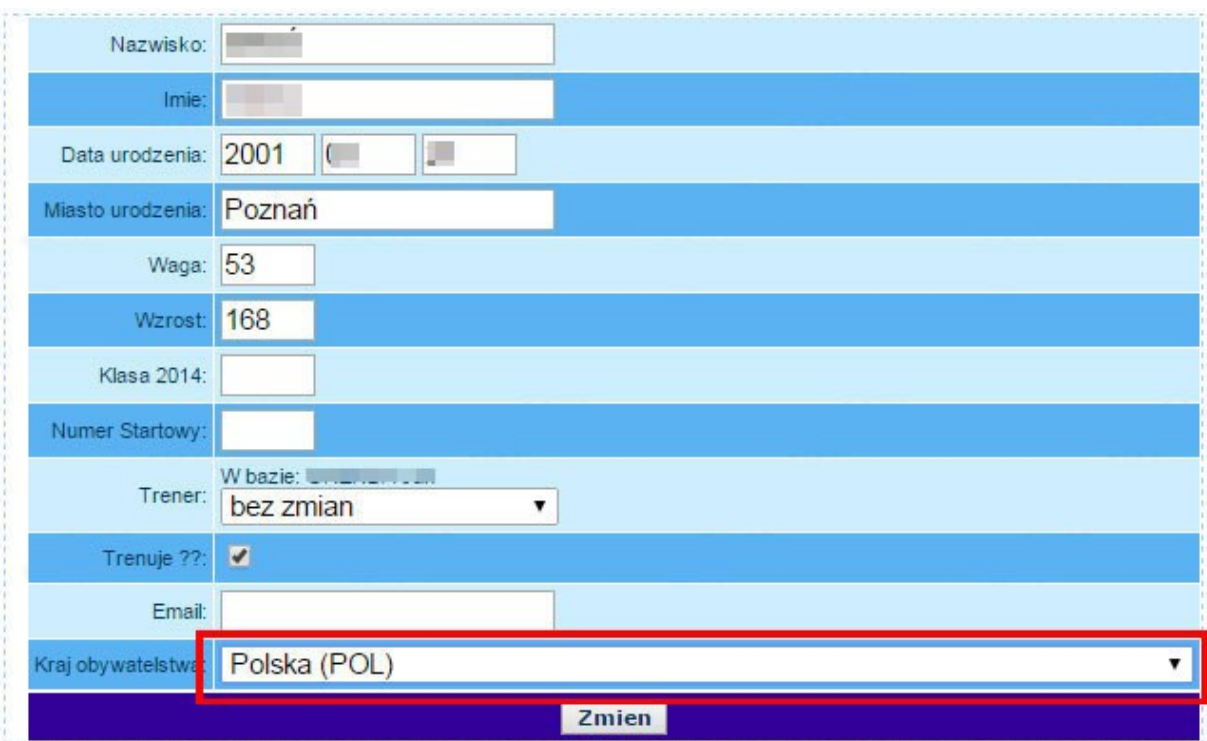

Jeśli zawodnik jest obcokrajowcem należy wybrać kraj zawodnika a w przypadku posiadania Karty Polaka zaznaczyć w systemie odpowiednią opcje:

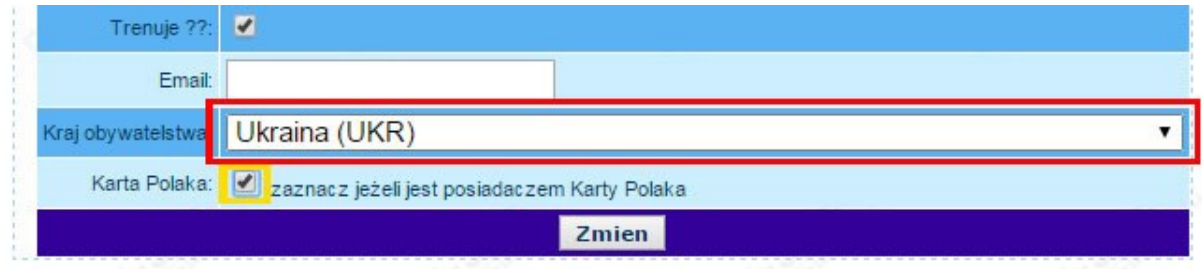

Jeśli zawodnik posiada Kartę Polaka do wydrukowanego potwierdzenia wniosku należy dołączyć jej kopię.

### <span id="page-6-0"></span>**5. Dodawanie zdjęcia zawodnika "Dodaj foto"**

Aby dodać zdjęcie należy użyć przycisku "Dodaj Foto".

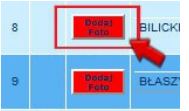

Otworzy się okno wyboru pliku ze zdjęciem zawodnika, należy dołączyć z komputera lokalnego aktualne zdjęcie zawodnika oraz wcisnąć przycisk "KADRUJ"

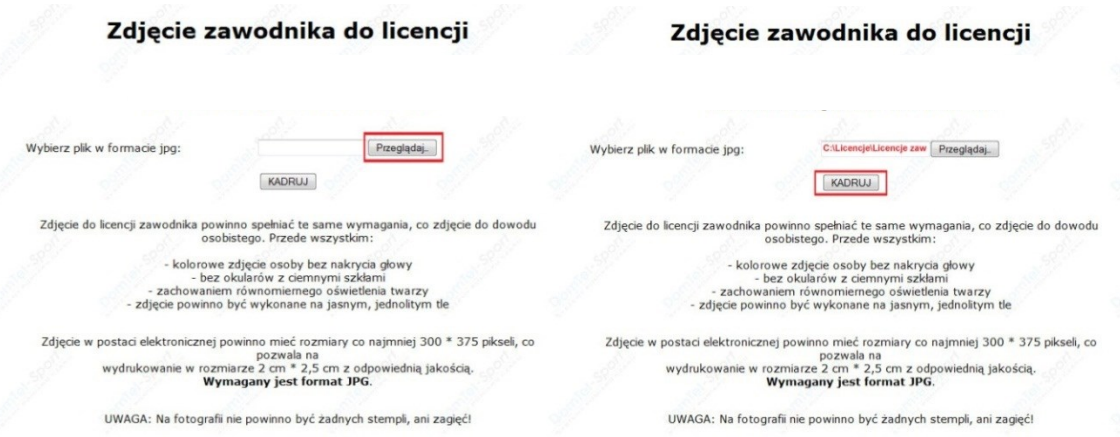

Wykadrować zdjęcie zgodnie z przykładem i potwierdzić przyciskiem "ZAPISZ"

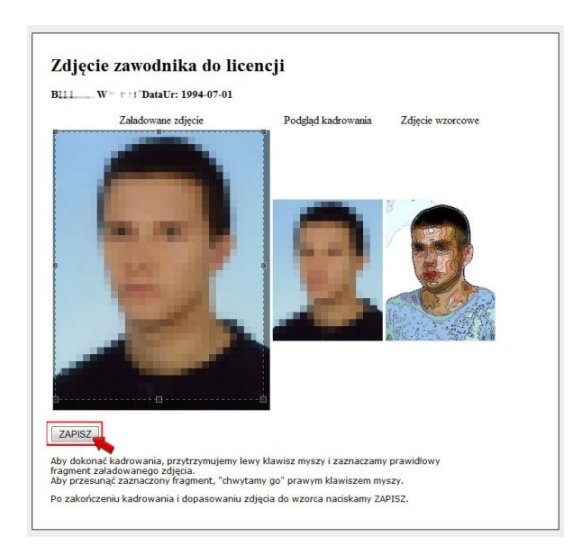

UWAGA! Zdjęcia zawodnika muszą być zbliżone do umieszczanego w dowodzie osobistym lub paszporcie. Zdjęcie musi być aktualne i wyraźne,pozbawione skaz, przebarwień i pieczęci. Przesłane zdjęcia mogą zostać wykorzystane przez PZLA w przypadku powołania zawodnika do reprezentacji lub kadry naroodowej.

# <span id="page-7-0"></span>**6. Składanie wniosku elektronicznego**

Wcisnąć przycisk "Wniosek:

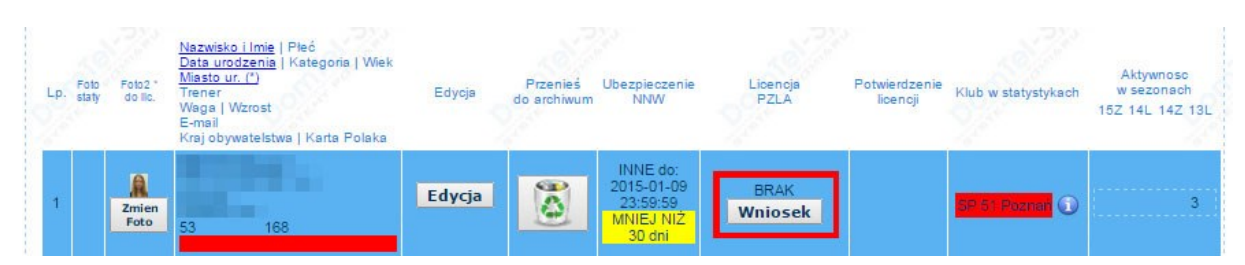

Oraz "ZŁÓŻ WNIOSEK":

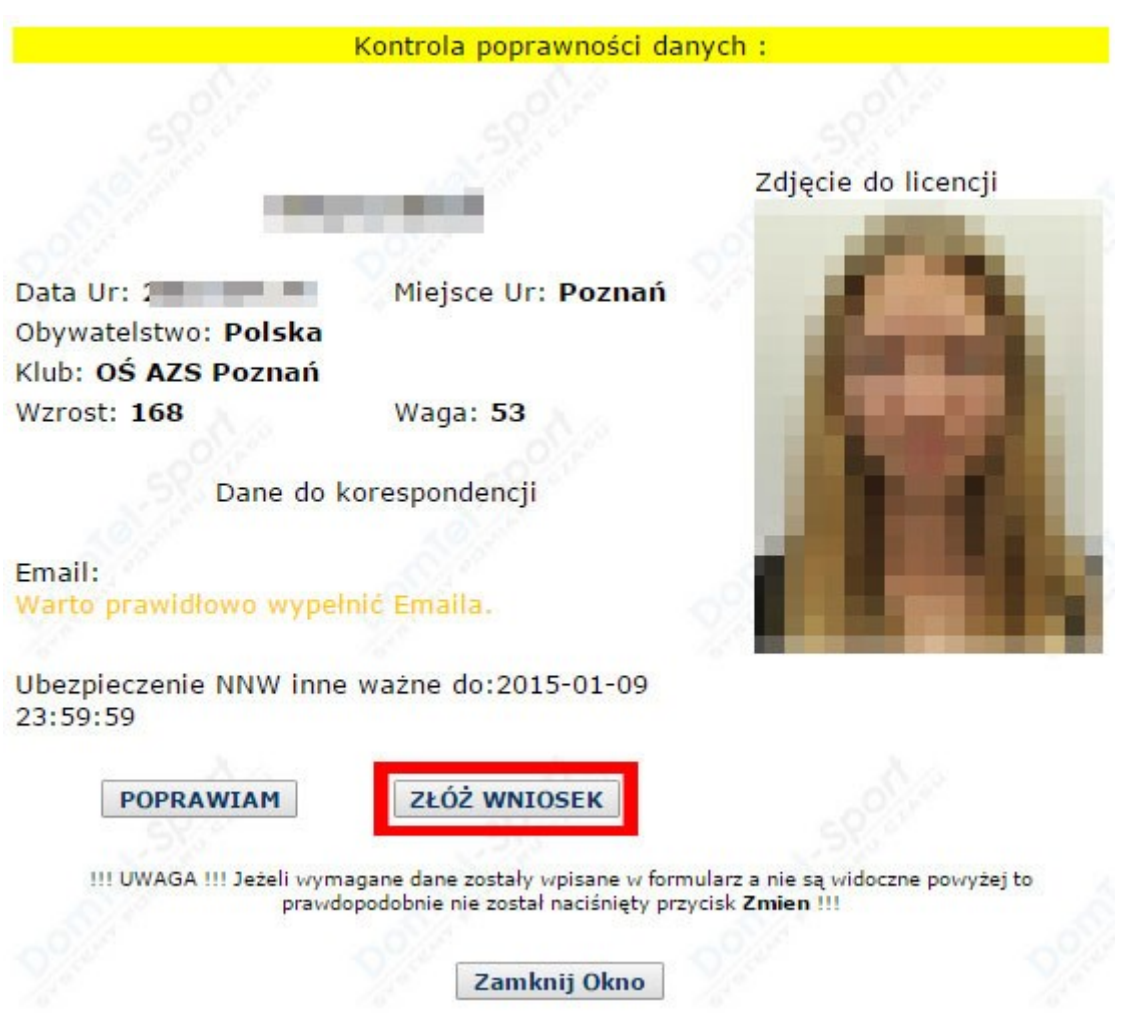

Zostanie nadany odpowiedni numer wniosku i system wygeneruje potwierdzenie wniosku do druku. Na wydrukowaniu należy czytelnie wypełnić wszystkie pola oznaczone czerwoną ramką (sekcja 1) oraz złożyć wymagane podpisy. Sekcję 3 wypełnia klub w którym zarejestrowany jest zawodnik w sekcji 4 rodzic lub prawny opiekun oraz zawodnik.

**Sekcja 2 – oznaczona żółtą ramką musi być wypełniona w przypadku gdy zawodnik zmienia barwy klubowe.**

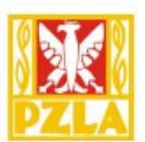

# **POTWIERDZENIE WNIOSKU**

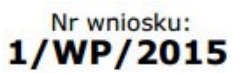

Złożonego elektronicznie w dniu: 2015-01-08 (12:33) O przyznanie licencji zawodniczej Polskiego Związku Lekkiej Atletyki

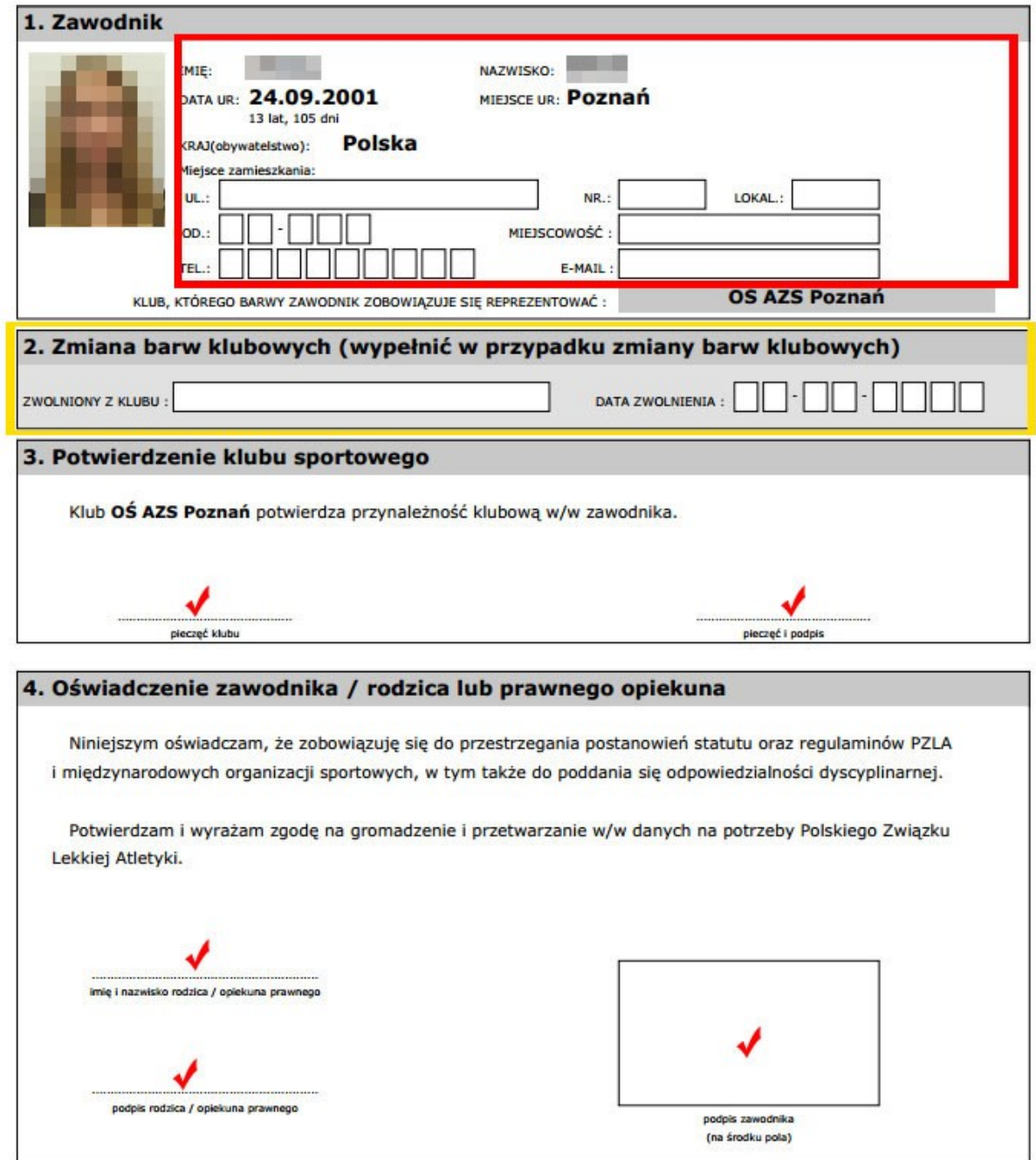

#### - Wniosek jest ważny przez okres 21 dni od daty jego złożenia

- Wydrukowanie Potwierdzenie Wniosku należy uzupełnić, podpisać oraz wysłać pocztą tradycyjną do Woj.ZLA / PZLA przed upływem ważności wniosku
- Wniosek należy wypełnić literami drukowanymi
- Do wniosku należy dołączyć orzeczenie lekarskie o braku przeciwskazań do uprawiania lekkiej atletyki wydane przez uprawnionego lekarza sportowego
- W przypadku zmiany barw klubowych należy wypełnić rubryki w pkt.2 oraz dołączyć dokumntację zgodnie z §4 Regulaminu<br>zgłaszania, zwalniania i zmian przynależności klubowej przez zawodnika PZLA
- W przypadku posiadania przez zawodnika Karty Polaka należy do wniosku dołączyć kserokopię tego dokumentu
- Uwagał Złożenie wniosku o wydanie licencji bez uzyskania zwolnienia z poprzedniego klubu może pociągać za sobą karę<br>półrocznej dyskwalifikacji liczonej od dnia stwierdzenia tego przewinienia przez PZLA
- Wniosek niekompletny będzie odrzucany

System zarejestruje złożony wniosek:

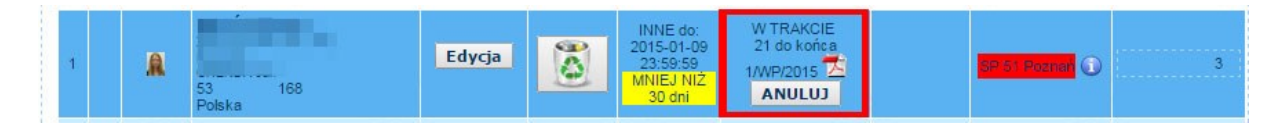

# <span id="page-9-0"></span>**7. Generowanie zestawienia płatności**

Aby wygenerować zestawienie płatności należy przejść do zakładki "Obsługa wniosków Młodzikowskich"

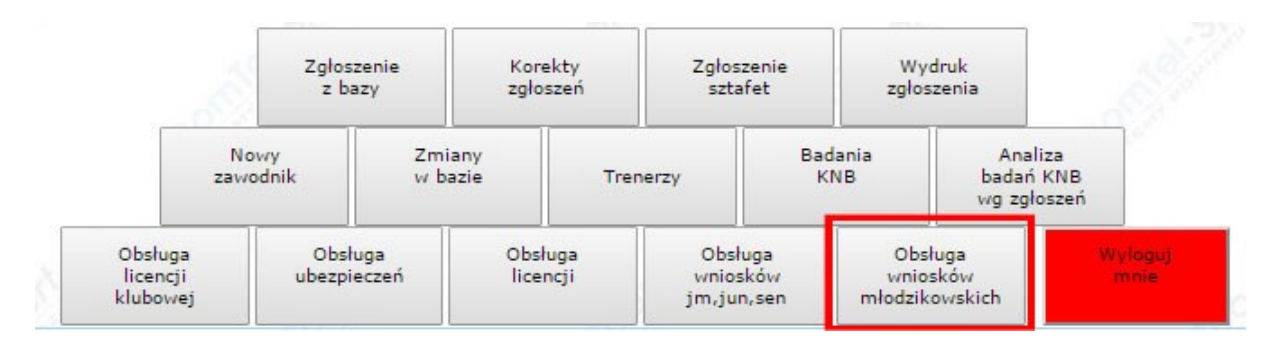

Następnie zaznaczyć wszystkie w nioski dla których będzie dokonywana płatność i wcisnąć przycisk "ZAPISZ I DRUKUJ ZESTAWIENIE PŁATNOSCI":

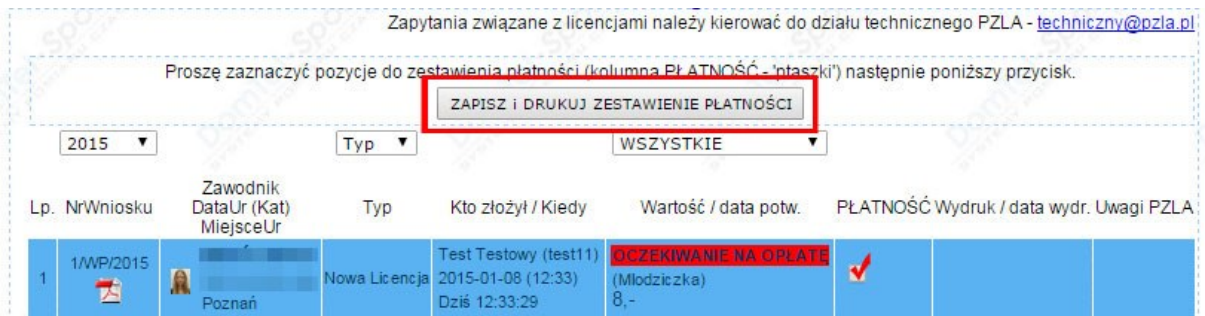

Zostanie wygenerowana lista wniosków wraz z podliczeniem należnej opłaty, którą należy przelać na konto właściwego Wojewódzkiego Związku Lekkiej Atletyki podając w tytule nr zestawienia płatności.

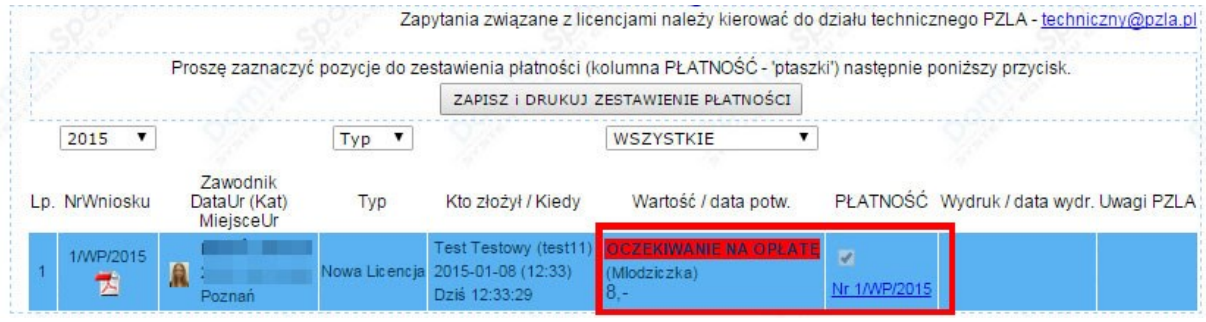

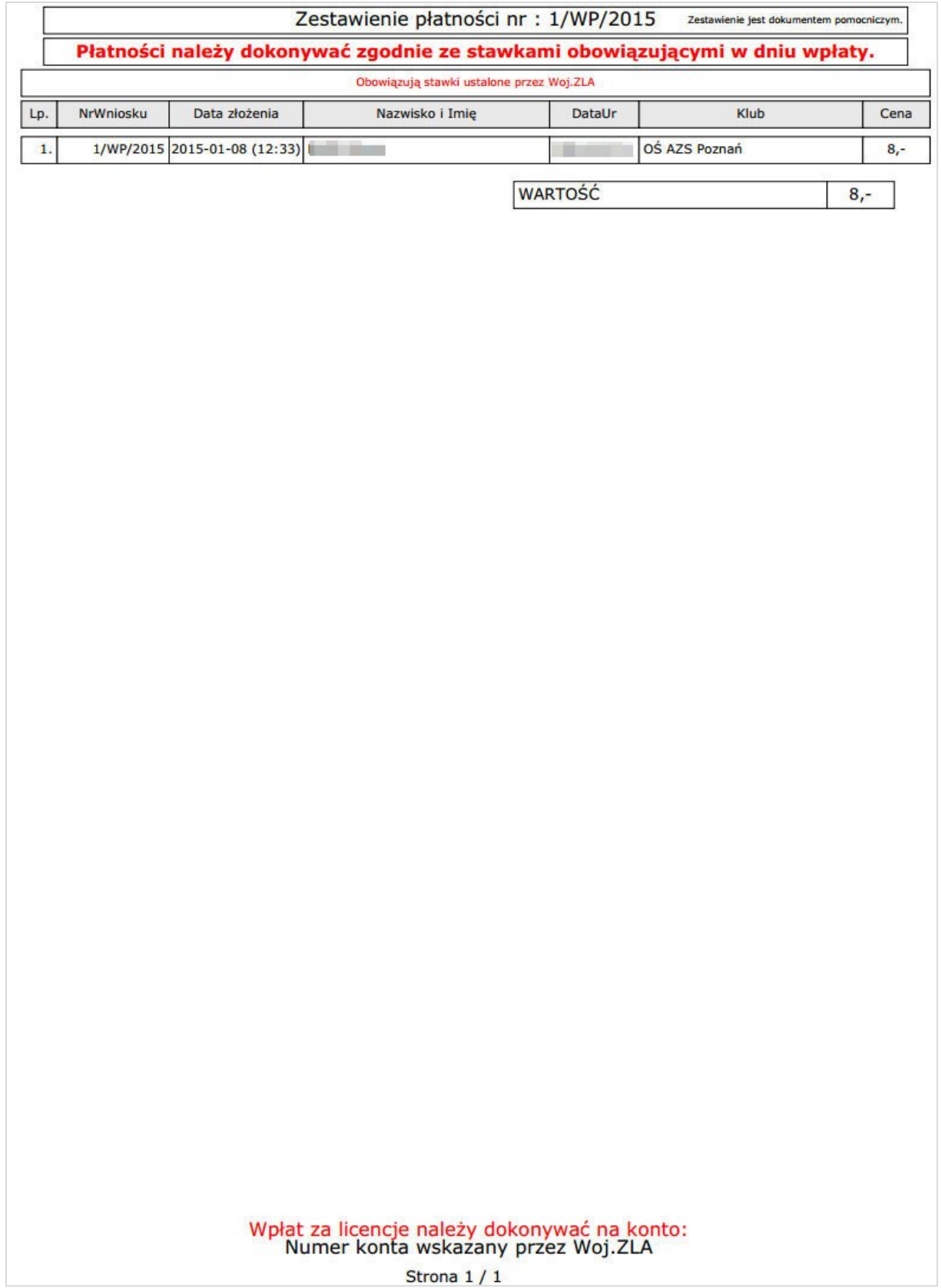

# **8. Przesłanie dokumentów**

<span id="page-11-0"></span>W celu uzyskania licencji potwierdzenie wniosku wraz z wymaganymi załącznikami należy przesłać do właściwego Woj. ZLA w terminie do 21 dni od daty wygenerowania wniosku w Internetowym Systemie Licencji i Zgłoszeń.

Wojewódzki Związek Lekkiej Atletyki nada licencję po otrzymaniu płatności oraz wymaganych dokumentów.

# **9. Potwierdzenie i druk licencji**

<span id="page-11-1"></span>Po przyznaniu licencji w panelu klubowym widoczna będzie informacja z numerem licencji i rokiem ważności.

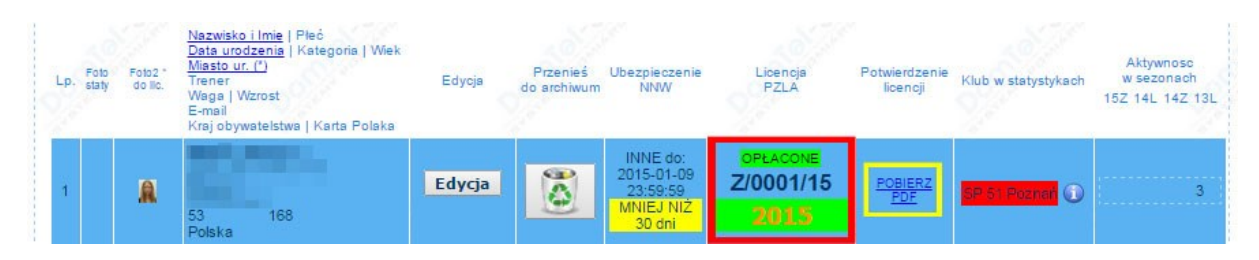

Klub ma także możliwość pobrania i wydrukowania potwierdzenia licencji:

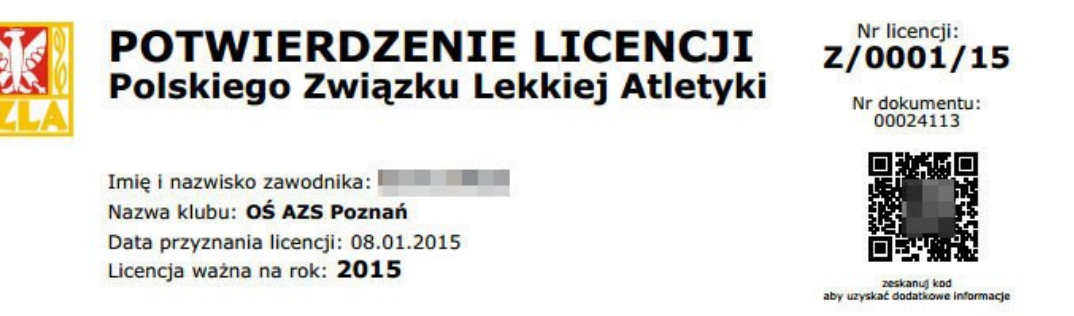

Polski Związek Lekkiej Atletyki przyznaje licencje wyłącznie w formie elektronicznej. Potwierdzenie licencji zawodniczej Polskiego Związku Lekkiej Atletyki generowane jest w formie elektronicznej z Internetowego Systemu Licencji i Zgłoszeń PZLA.

Data wygenerowania potwierdzenia: 08.01.2015 (13:14)

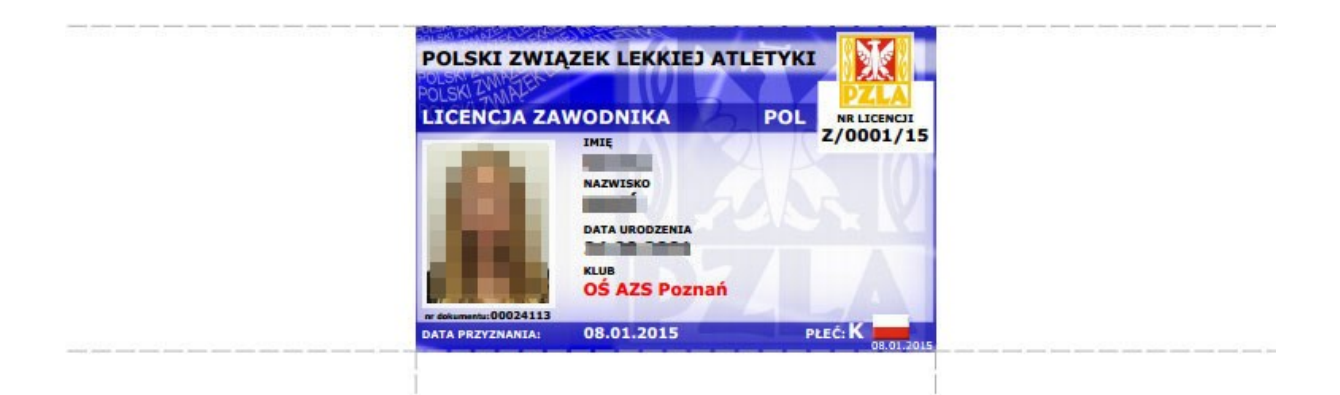

# <span id="page-12-0"></span>**III. Płatność za licencje**

Płatności za licencje należy dokonywać do właściwego Wojewódzkiego Związku Lekkiej Atletyki

# <span id="page-12-1"></span>**IV. Informacje dodatkowe**

Licencja nie zostanie przyzna, jeśli w trakcie procesu przyznawania licencji upłynie termin ważności polisy NNW.

Licencja nie zostanie przyznana jeśli w trakcie procesy przyznawania licencji upłynie termin ważności badań lekarskich.

Przesłanie wniosku bez załączników lub przekroczenie terminu ważności spowoduje anulowanie wniosku i konieczność ponownego złożenia wniosku.